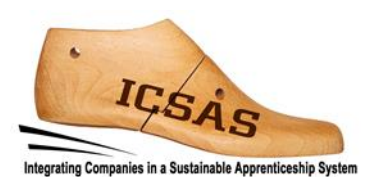

# **Integrating Companies in a Sustainable Apprenticeship System**

Projekt 2017-1-DE02-KA202-004174

**Arbeitsergebnis 3**

# **Ausbilder-Unterlagen**

**für die Abteilung Produktionsplanung**

Autoren: TUIASI Gheorghe Asachi Technical University of Iasi und ICSAS-Team Version: Final

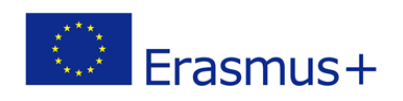

Dieses Projekt wurde mit Unterstützung der Europäischen Kommission finanziert.

Die Verantwortung für den Inhalt dieser Veröffentlichung trägt allein der Verfasser; die Kommission haftet nicht für die weitere Verwendung der darin enthaltenen Angaben.

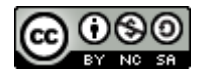

Dieses Werk ist lizenziert unter einer [Creative Commons Namensnennung -](http://creativecommons.org/licenses/by-nc-sa/4.0/) Nichtkommerziell - [Weitergabe unter gleichen Bedingungen 4.0 International Lizenz.](http://creativecommons.org/licenses/by-nc-sa/4.0/) http://creativecommons.org/licenses/by-nc-sa/4.0/

#### **Sie dürfen:**

**Teilen** — das Material in jedwedem Format oder Medium vervielfältigen und weiterverbreiten

**Bearbeiten** — das Material remixen, verändern und darauf aufbauen

Der Lizenzgeber kann diese Freiheiten nicht widerrufen solange Sie sich an die Lizenzbedingungen halten.

#### **Unter folgenden Bedingungen:**

**Namensnennung** — Sie müssen angemessene Urheber- [und Rechteangaben machen,](https://creativecommons.org/licenses/by-nc-sa/4.0/deed.de) einen Link zur Lizenz beifügen und angeben, ob [Änderungen vorgenommen](https://creativecommons.org/licenses/by-nc-sa/4.0/deed.de) wurden. Diese Angaben dürfen in jeder angemessenen Art und Weise gemacht werden, allerdings nicht so, dass der Eindruck entsteht, der Lizenzgeber unterstütze gerade Sie oder Ihre Nutzung besonders.

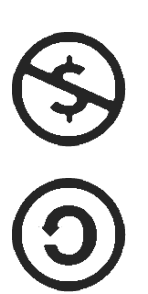

**Nicht kommerziell** — Sie dürfen das Material nicht für [kommerzielle Zwecke](https://creativecommons.org/licenses/by-nc-sa/4.0/deed.de) nutzen.

**Weitergabe unter gleichen Bedingungen** — Wenn Sie das Material remixen, verändern oder anderweitig direkt darauf aufbauen, dürfen Sie Ihre Beiträge nur unter [derselben](https://creativecommons.org/licenses/by-nc-sa/4.0/deed.de)  [Lizenz](https://creativecommons.org/licenses/by-nc-sa/4.0/deed.de) wie das Original verbreiten.

**Keine weiteren Einschränkungen** — Sie dürfen keine zusätzlichen Klauseln oder [technische Verfahren](https://creativecommons.org/licenses/by-nc-sa/4.0/deed.de) einsetzen, die anderen rechtlich irgendetwas untersagen, was die Lizenz erlaubt.

#### **Hinweise:**

Sie müssen sich nicht an diese Lizenz halten hinsichtlich solcher Teile des Materials, die gemeinfrei sind, oder soweit Ihre Nutzungshandlungen durch [Ausnahmen und Schranken des Urheberrechts](https://creativecommons.org/licenses/by-nc-sa/4.0/deed.de) gedeckt sind.

Es werden keine Garantien gegeben und auch keine Gewähr geleistet. Die Lizenz verschafft Ihnen möglicherweise nicht alle Erlaubnisse, die Sie für die jeweilige Nutzung brauchen. Es können beispielsweise andere Rechte wie Persönlichkeits- [und Datenschutzrechte](https://creativecommons.org/licenses/by-nc-sa/4.0/deed.de) zu beachten sein, die Ihre Nutzung des Materials entsprechend beschränken.

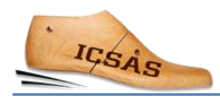

# Inhalt

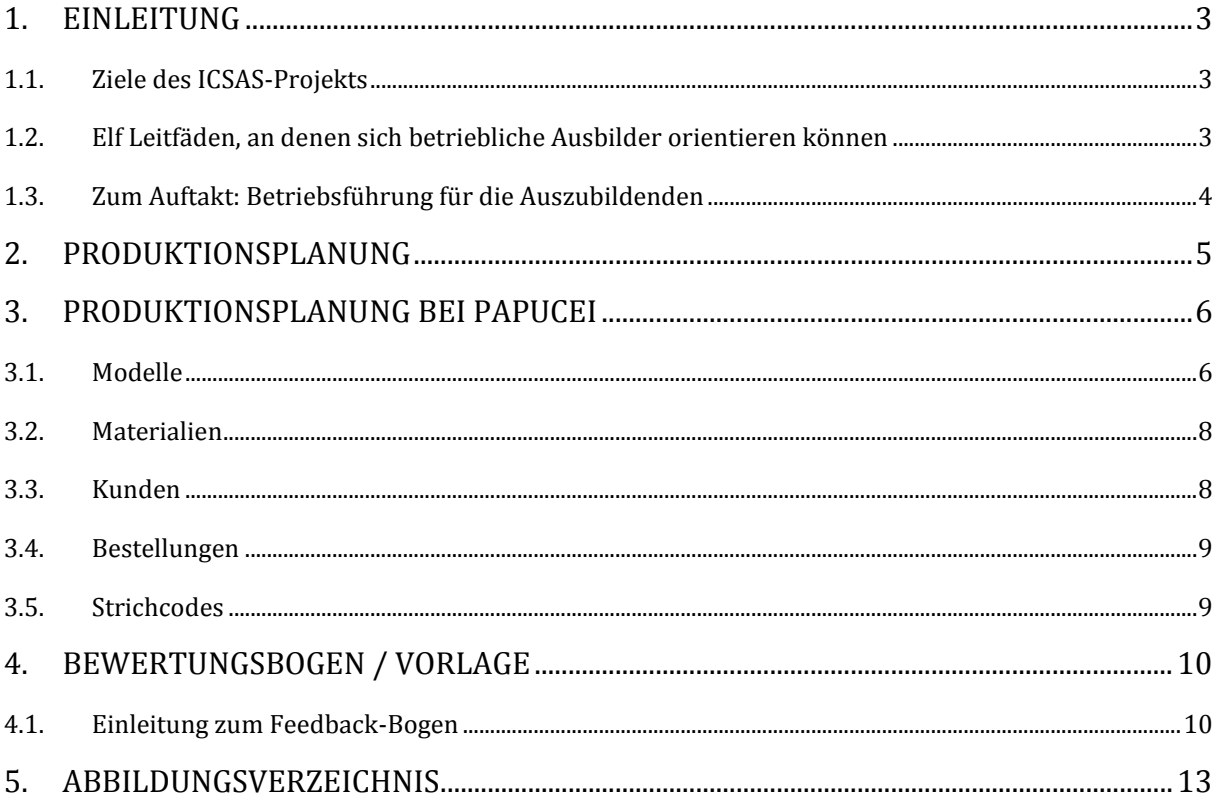

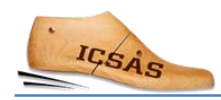

### <span id="page-4-0"></span>1. Einleitung

#### <span id="page-4-1"></span>1.1. Ziele des ICSAS-Projekts

Die Ziele des Erasmus+ Projekts «Integrating Companies in a Sustainable Apprenticeship System» (kurz: ICSAS, übersetzt: Integration von Produktionsfirmen in ein nachhaltiges Ausbildungssystem) sind

- Wege aufzuzeigen, wie die vorhandenen Ausbildungssysteme für Schuh-Facharbeiter in Rumänien und Portugal im Sinne einer praxisorientierten betrieblichen Ausbildung weiterentwickelt werden können, und darüber hinaus die Schulung der betrieblichen Ausbilder in Spanien und Deutschland durch sektorspezifische Unterlagen zu verbessern.
- einen sektoralen Qualifikationsrahmen zu entwickeln, in den die nationalen Qualifikationen, wie sie in Deutschland, Portugal, Rumänien und Spanien bestehen, eingeordnet werden können.

#### <span id="page-4-2"></span>1.2. Elf Leitfäden, an denen sich betriebliche Ausbilder orientieren können

Im dualen System wird das arbeitsplatzspezifische Wissen durch Facharbeiter in den jeweiligen Abteilungen vermittelt. Im ICSAS-Projektantrag wurde vereinbart, dass das Projektkonsortium elf Leitfäden entwickelt, die der Vorbereitung der betrieblichen Ausbilder auf ihre Aufgabe dienen und das arbeitspraktische Lernen während der Ausbildung unterstützen sollen. Die Aufgaben der Ausbilder sind:

- die Arbeitsgänge zu demonstrieren, die die Auszubildenden am Ende eigenständig ausführen sollen
- die Auszubildenden anzuleiten und beim ersten eigenständigen Herangehen an die Aufgabe zu überwachen und sie
- sobald sie die Aufgabe immer besser meistern weiter zu begleiten
- die Auszubildenden soweit in die jeweiligen Arbeitsschritte einzuführen, dass sie sie am Ende ihres Aufenthalts am jeweiligen Arbeitsplatz eigenständig ausführen können.

Außerdem sollte jeder Betrieb, der in ein arbeitspraktisches Ausbildungssystem eingebunden ist, einen Ausbildungsleiter bestimmen, dessen wichtigste Aufgaben die folgenden sind:

- Erstellung des individuellen Trainingsplans für jeden Auszubildenden (wie lange jeder Auszubildende an jeder einzelnen Lernstation verweilen soll und in welcher Reihenfolge die Lernstationen durchlaufen werden – nicht alle Auszubildenden können zeitgleich beispielsweise im Zuschnitt anfangen)
- Beurteilung und Dokumentation des Lernfortschritts jedes Auszubildenden an jeder Lernstation

Die elf Leitfäden sind nicht dazu gedacht, ein Lehrbuch zu ersetzen. Sie sollen die Ausbilder bei der Planung der arbeitspraktischen Aktivitäten mit den Auszubildenden unterstützen. Die Ausbilder können gerne zusätzlich weitere Unterlagen aus anderen Quellen (Lehrbücher aus der eigenen Ausbildung etc.) hinzuziehen.

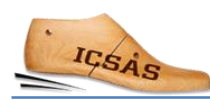

#### <span id="page-5-0"></span>1.3. Zum Auftakt: Betriebsführung für die Auszubildenden

Bevor die Auszubildenden in der konkreten Abteilung mit der praktischen Ausbildung beginnen, sollten sie das gesamte Unternehmen kennenlernen.

Die Betriebsbesichtigung könnte mit einer Produktvorstellung beginnen. Welche Art von Schuhen stellt das Unternehmen her? Für welche Einsatzzwecke werden sie genutzt? Wer sind die Kunden, in welche Segmente kann man sie kategorisieren? Welche Vertriebskanäle werden genutzt? Geben Sie den Auszubildenden Einblick in die Modellabteilung (Entwurf und technische Ausarbeitung), Einkaufsabteilung, Produktionsplanung, alle Produktionsabteilungen, Marketing und Verkauf und schließlich auch ins Lager und die anschließenden Logistikprozesse.

Zeigen Sie den Auszubildenden Details typischer Schuhmodelle, die der Betrieb produziert (siehe Abb. 1) und erklären sie die Besonderheiten, damit die Auszubildenden verstehen, wie komplex das Produkt Schuh sein kann.

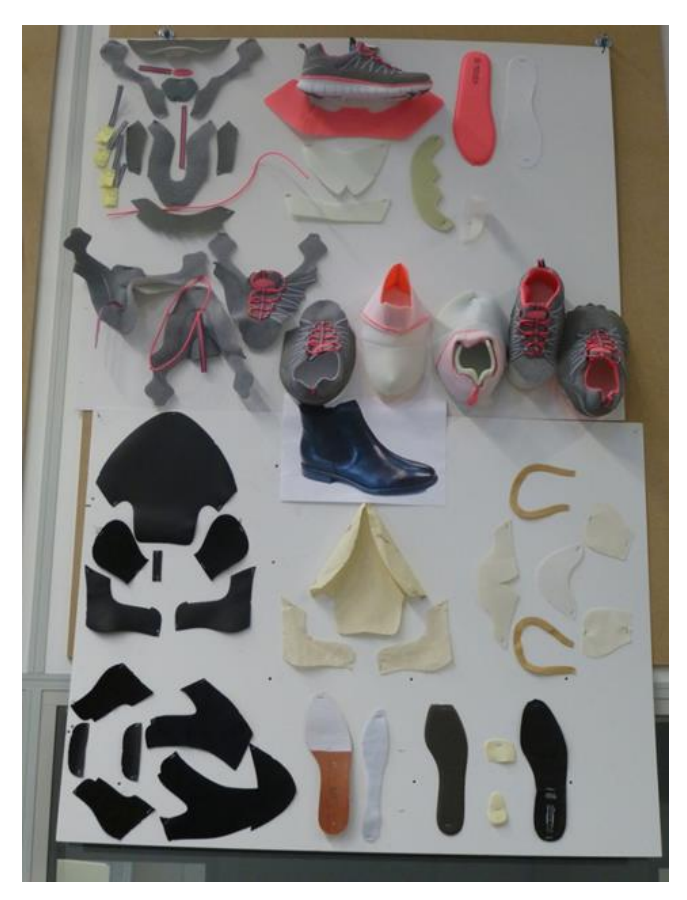

*Abb. 1: Ansichten von Schuhteilen wie auf dem Foto können für Auszubildende sehr hilfreich sein, um die Komplexität des Schuhaufbaus zu verstehen. Bild: ISC*

## <span id="page-6-0"></span>2. Produktionsplanung

Bei der Produktionsplanung geht es darum, alle Aufgaben und Vorgänge, die mit der Schuhherstellung verbunden sind, zu verteilen und zu koordinieren.

Man kann die Aufgaben der Produktionsplanung in folgende Kategorien einteilen:

[https://www.123test.com/professions/profession-footwear-production-manager/] [http://accessinfotechindia.com/product-features/]

- **Produktdatenmanagement:** Klassifizierung der Artikel, Größen, Modelle, Varianten, Design, Zielmarkt, Materialien, Komponenten, technische Anweisungen etc.
- **Auftragsbearbeitung:** Bestandsverzeichnisse, Produktions- und Lieferplanung nach Terminen und vorhandenen Ressourcen
- **Produktionsplanung und -überwachung:** Planung und Koordination aller Produktionsphasen sowie Nachverfolgung der Aufträge und Verbräuche
- **Material- und Komponentenplanung und Bestandsverwaltung:** Bestellen von Materialien und Komponenten für die Produktionsaufträge, Rechnungsverwaltung, Bestandsführung
- **Auslieferung und Verwaltung des Lagerbestands an Fertigwaren:** Planen, organisieren und nachverfolgen aller Logistik- und Supply-Chain-Aktivitäten
- **Personalmanagement:** Sicherstellen, dass genügend Personal zur Bearbeitung der Produktionsaufträge zur Verfügung steht; Nachverfolgung der täglichen Arbeitszeit und der Produktivität
- **Finanz-Management:** Buchhaltungssystem, das präzise und zeitaktuelle Informationen über Kapitalflüsse, wiederkehrende Ausgaben, Kostenrechnung und Effizienz der Produktion liefert und das die Budgetierung und Verteilung der Mittel erlaubt

Je nach Unternehmensgröße und Organisation der Abteilungen können Teile der Produktionsplanung von anderen Abteilungen wahrgenommen werden.

Zur Effizienzsteigerung nutzen Unternehmen verschiedene Softwaresysteme. Die bekanntesten Systeme sind ERP (Enterprise Resource Planning), PDM (Product Data Management) und PLM (Product Lifecycle Management).

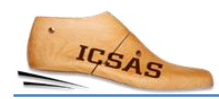

### <span id="page-7-0"></span>3. Produktionsplanung bei Papucei

An dieser Stelle soll beispielhaft dargestellt werden, wie die Produktionsplanung im Unternehmen Papucei organisiert ist und welche Systeme dafür benutzt werden (natürlich gibt es vergleichbare Systeme am Markt, die vergleichbare Funktionalitäten bieten).

Das Menü von Produktionsplanungs-Softwares enthält normalerweise folgende Menüpunkte:

- 1 Modelle
- 2 Materialien
- 3 Kunden
- 4 Aufträge
- 5 Barcodes

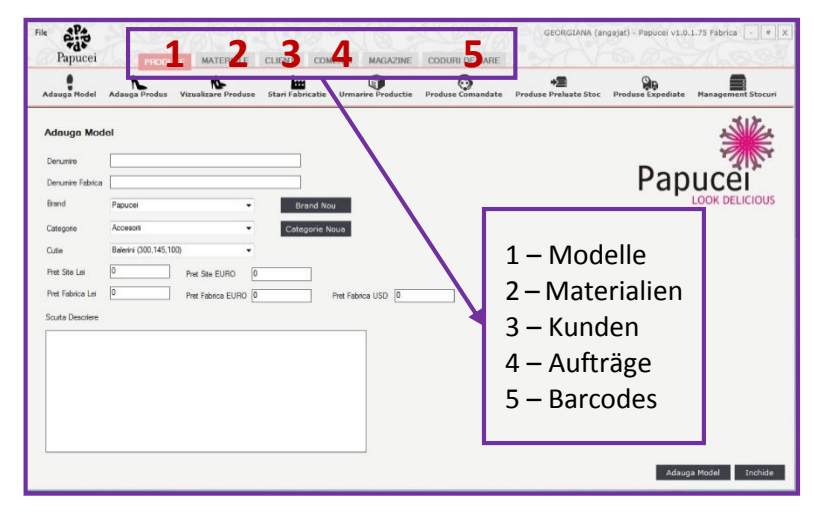

*Abb. 2: Menüaufbau einer Produktionsplanungs-Software*

#### <span id="page-7-1"></span>3.1. Modelle

- a) Neues Modell anlegen
- Name
- Verschlüsselung
- Kategorie
- Beschreibung
- Varianten
- Bild

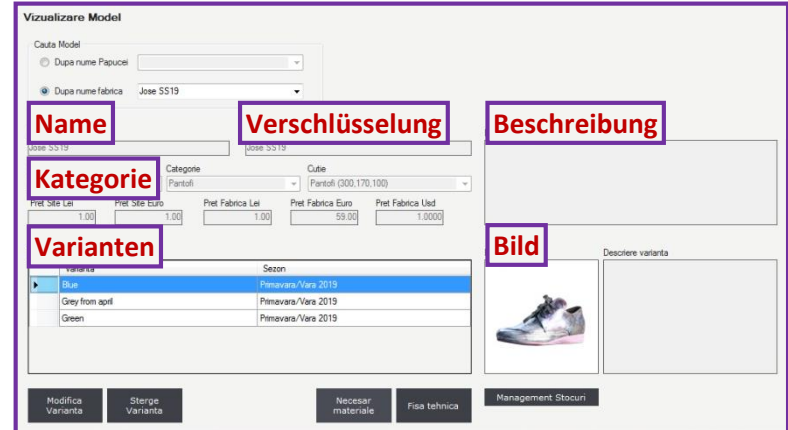

*Abb. 3: Ein neues Modell anlegen*

#### b) Materialien zuordnen

Materialien und Komponenten werden den Artikeln zugeordnet (Art, Bezeichnung, Farbe, Verschlüsselung, Zulieferer, Menge etc.).

Bei Papucei wird die Materialkalkulation (voraussichtlicher Verbrauch) von der technischen Modellabteilung eingepflegt.

| Denumire fabrica<br>Denumire:<br>Jose SS19<br>Jose SS19<br>Brand<br>Categorie |                   |                             |                |         |          |           |                           |           |          |
|-------------------------------------------------------------------------------|-------------------|-----------------------------|----------------|---------|----------|-----------|---------------------------|-----------|----------|
|                                                                               |                   |                             |                |         |          |           |                           |           |          |
|                                                                               |                   |                             |                |         |          |           |                           |           |          |
| Papucei                                                                       |                   | Pantofi<br>÷                | ٠              |         |          |           |                           |           |          |
| Varianta                                                                      |                   |                             |                |         |          |           |                           |           |          |
| Blue                                                                          |                   |                             |                |         |          |           |                           |           |          |
|                                                                               |                   |                             |                |         |          |           | Ordonati materialele<br>× |           |          |
|                                                                               | Element           | Denumire                    | Componenta     | Culoare | Cod      | <b>UM</b> | Fumizor                   | Cantitat- | Adauga   |
|                                                                               | Brant             | <b>Brant Fero</b>           | Ata            | ä,      |          | buc       | ٠                         |           | material |
| ь                                                                             | Accoeris de brant | Acoperis b. antracit        |                | antract |          | mp.       |                           | 0.05      | Modifica |
|                                                                               | Talpa             | Talpa Ferro Pink            | Alta           | roz     |          | per       | i,                        |           | material |
|                                                                               | Calapod           | Calapod Ferro               | plastic        | alb     |          | per       | 2                         |           | Elimina  |
|                                                                               | Cutie             | Cutie Balerin Morresi       | carton         | negru   | 29*16*10 | buc.      | Morresi                   |           | material |
|                                                                               | Accesori          | Siret Jersey bej, lat=2 cm, | textil         | bej     |          | ml        | Kompoint                  | 1.8       |          |
|                                                                               | Accesorii         | Siret 16150 capsat L0.9ml   | textil         | negru   |          | per       | Aura Sales                |           |          |
|                                                                               | Captuseala        | Captuseala MM neagra        | piele naturala | negru   |          | mp        | Manufactura Magura        | 0.08      | Importa  |
| $\epsilon$                                                                    |                   |                             |                | m.      |          |           |                           |           | necesar  |

*Abb. 4: Materialien zu Modellen zuordnen*

#### c) Stückliste

Sobald das Modell angelegt und die Materialien zugeordnet sind, kann die Materialstückliste erstellt werden.

| <b>Fisa Tehnica</b><br>$\overline{4}$<br>$\overline{1}$ |                   | Find   Next<br>٠                                   |                              |           |
|---------------------------------------------------------|-------------------|----------------------------------------------------|------------------------------|-----------|
| <b>SC ANGELA INTERNATIONAL SRL</b><br>Comp.Creatie      |                   | <b>Aprobat, Director General</b>                   |                              |           |
| <b>ARTICOL: Jose SS19</b>                               | <b>Stückliste</b> |                                                    |                              |           |
| <b>VARIANTA: Blue</b>                                   |                   |                                                    | Cutie: Pantofi (300,170,100) |           |
|                                                         | Element           | Denumire/Cod                                       | Consum                       | <b>UM</b> |
|                                                         | <b>Brant</b>      | Brant Fern /                                       | 1                            | buc.      |
|                                                         | Acoperis de brant | Acoperis b. antracit /                             | 0.05                         | mp        |
|                                                         | Talpa             | Talpa Ferro Pink /                                 |                              | per       |
|                                                         | Calapod           | Calapod Ferro /                                    | 1                            | per       |
|                                                         | Cutie             | Cutie Balerin Morresi / 29*16*10                   | 1                            | buc       |
|                                                         | Accesoni          | Siret Jersey bej, lat=2 cm, vopsit<br>la culoare / | 1.8                          | ml        |
|                                                         | Accesorii         | Siret 16150 capsat L0.9ml N /                      | 1                            | per       |
|                                                         | Captuseala        | Captuseala MM neagra /                             | 0.08                         | mp        |
|                                                         | Fata              | Captuseala antracit fete /                         | 0.2                          | mp        |
| <b>Observatii:</b>                                      |                   |                                                    |                              |           |
|                                                         |                   |                                                    |                              |           |
| Data:                                                   |                   | Intocmita de:                                      |                              |           |
| -------------------------------------                   |                   |                                                    |                              |           |

*Abb.5: Technische Modellbeschreibung*

Aus dem Menüpunkt Modelle kann man alle angelegten Modelle aufrufen, ihren Produktionsprozess verfolgen sowie die Bestellungen, Lagerbestand und ausgelieferte Ware überprüfen.

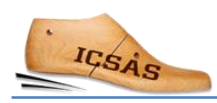

#### <span id="page-9-0"></span>3.2. Materialien

Neue Materialien und Komponenten können im System angelegt oder existierende geändert werden. Bestellungen können direkt aus dem System getätigt werden.

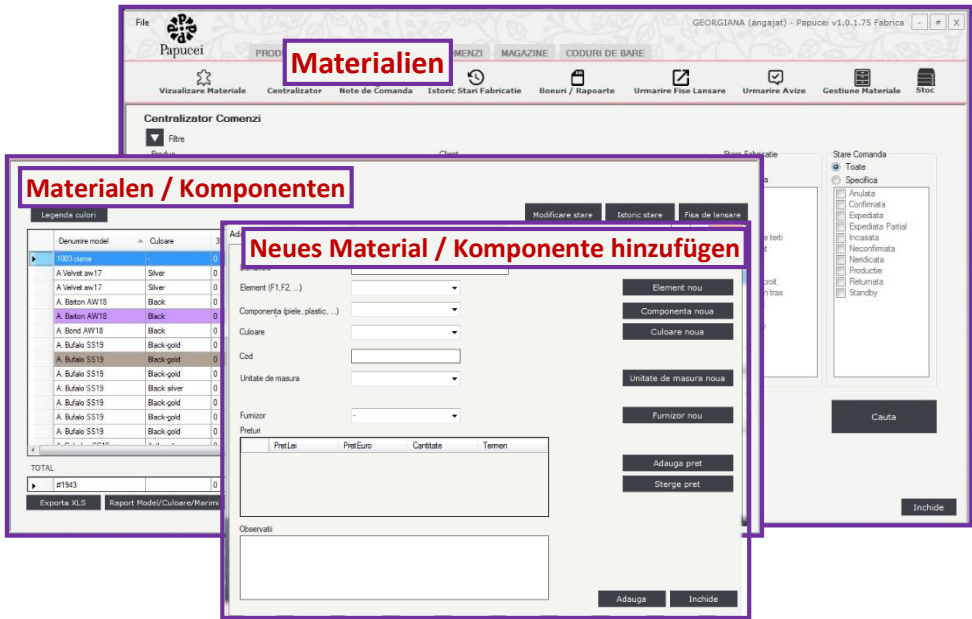

*Abb. 6: Ein Material anlegen*

#### <span id="page-9-1"></span>3.3.Kunden

In diesem Menüpunkt können neue Kunden angelegt (Firmenname, Adresse, Land, Kontaktdetails) und existierende aufgerufen werden.

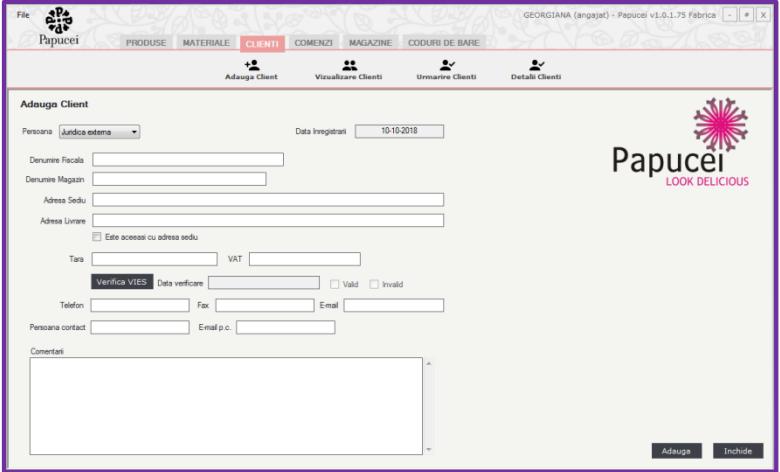

*Abb. 7: Kundendatei*

#### <span id="page-10-0"></span>3.4.Bestellungen

Hier werden neue Kundenaufträge erfasst, nachverfolgt und fakturiert.

| $\hat{\mathbf{e}}_{\mathbf{d}\mathbf{v}}^{\mathbf{p}}$<br>File                                 | GEORGIANA (angajat) - Papucei v1:0.1.75 Fabrica - # X                                                                                                    |
|------------------------------------------------------------------------------------------------|----------------------------------------------------------------------------------------------------|
| Papucei<br>PRODUSE<br><b>MATERIALE</b>                                                         | <b>CLIENTI</b><br><b>MAGAZINE</b><br><b>CODURI DE BARE</b><br><b>COMENZI</b>                                                                                                    |
| <b>Neuen Auftrag erfassen</b>                                                                  | Adauga Comanda<br>Urmarire Comanda<br><b>Urmarire Facturi</b><br>Papuce<br><b>Tient Nou</b><br>10-10-2018<br>Data primit<br>Stare comanda:<br>Neconfirmata<br>10-10-201                                                                                       |
| Primawara/Vara 2012<br>Lei <sup>(a)</sup> Euro Und<br>Mod de expediere<br>GLS<br>Mod de plata: | $-8$<br>$-100$<br><b>Modelle dem Auftrag zuordnen</b><br>Produs:<br>03 cima "prik-mam                                                                                                    |
| <b>Ranburs</b><br>Reducere aplicata comenzi                                                    | Primavara/Vara 2012<br>30.00<br>Pret de achiztie (Ste/Lei):<br>Pret de achiztie (Ste/Euro):<br>Sezon:<br>0.00<br>Pret de achiatie (Fab./Ued):<br>Pret de achiatie (Fab./Lei):<br>Pret de achizitie (Fab./Euro):<br>0.00                                       |
| Produze comandate<br>Denumire<br>Jose SS19 Bue<br>٠                                            | Modifica pret achizitie<br>$\theta$<br>$\theta$<br>$\theta$<br>Mannea 33:<br>o<br>Matmea 36<br>$^{\circ}$<br>Matmea 39<br>Marinea 42:<br>Manmea 45<br>D)<br>٥<br>o<br>$^{\circ}$<br>o<br>Marimea 46:<br>Marimea 34:<br>Marmos 37<br>Marimea 40<br>Marinea 43: |
|                                                                                                | $\theta$<br>$\theta$<br>$\Omega$<br>$\Omega$<br>$\theta$<br>Marmee Speciale:<br>Marinea 35:<br>Marimea 38:<br>Marimen 41<br>Marinea 44<br>Comentant                                                                                                    |
| Reduces aplicate<br>Detail reducere                                                            | 0 <sup>2</sup><br>Reducere aplicata                                                                                                    |
| 16<br>19.00<br>Cost Expedient:<br>Total<br>Total Perechi:                                      | Inchide<br>Adauga<br>983.0<br>cents etimon                                                                                                    |

*Abb. 8: Auftrag erfassen*

#### <span id="page-10-1"></span>3.5. Strichcodes

Aus diesem Menü können für jeden Auftrag Etiketten erstellt und ausgedruckt werden.

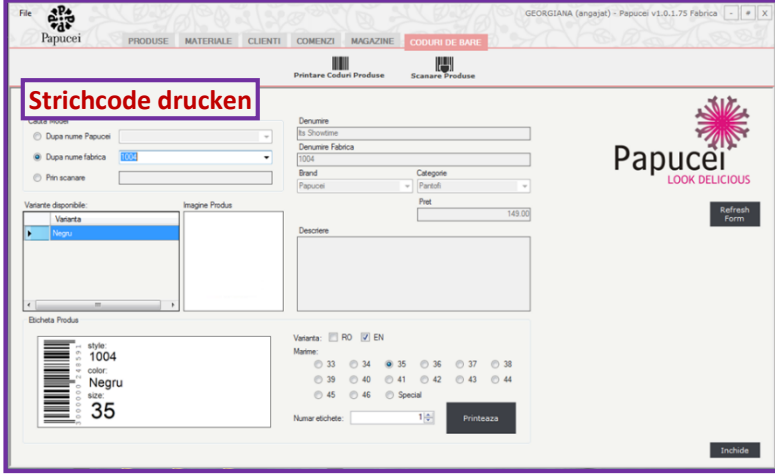

*Abb. 9: Strichcodes generieren und ausdrucken*

## <span id="page-11-0"></span>4. Bewertungsbogen / Vorlage

#### <span id="page-11-1"></span>4.1. Einleitung zum Feedback-Bogen

Anders als beim Lernen in formalen Umgebungen wie Klassenzimmern oder Ausbildungswerkstätten hängen die Lernergebnisse (Learning Outcomes, LO) des arbeitspraktischen Lernens (Work-based Learning, WBL) stark von der jeweiligen Ausstattung der Produktionslinie ab. Benötigen die produzierten Schuhe einen bestimmten Arbeitsgang nicht (beispielsweise eine eingestrobelte Brandsohle), so ist es eben nicht möglich, diesen Arbeitsgang in diesem Betrieb zu erlernen.

Eine systematische und transparente Kommunikation über konkrete Lernergebnisse, die von einem Auszubildenden erworben werden, zwischen den betrieblichen Ausbildern, die den Lernenden in den verschiedenen Abteilungen unterstützen, und dem Ausbildungsleiter ist von großer Bedeutung.

Für diese Kommunikation empfehlen wir die nachfolgend zur Verfügung gestellte Matrix: Sie ermöglicht die Dokumentation der Lernergebnisse in jeder Abteilung und ist weder zeitaufwendig noch mit einer formalen Bewertung verbunden.

Die Matrix beinhaltet die wichtigsten Arbeitsschritte und Aufgaben (fett), deren Ausführung die Auszubildenden in der jeweiligen Abteilung lernen. Die Arbeitsschritte und Aufgaben werden in Bezug mit den erworbenen Fähigkeiten gesetzt. Um anzuzeigen, dass zur Erfüllung einer Arbeitsaufgabe grundlegende Kompetenzen und Wissen nötig sind, sind die einzelnen Elemente, die zur Ausführung einer Arbeitsaufgabe nötig sind, aufgeführt.

Zur Nutzung der Matrix: Um den Lernfortschritt jedes Auszubildenden zu dokumentieren, soll der Ausbilder in der Matrix für jede Arbeitsaufgabe den erreichten Autonomiegrad angeben (zur Wahl stehen "Benötigt praktische Hilfestellung" / "Benötigt Anleitung" / "Benötigt Beobachtung" / "Völlig eigenständig"); wenn ein Arbeitsschritt oder eine Aufgabe in der Matrix-Vorlage in Ihrem Betrieb nicht vorkommt, können Sie diesen Punkt löschen; wenn zusätzliche Arbeitsschritte vorkommen, können Sie die Liste an die Gegebenheiten in Ihrem Betrieb anpassen.

Am Ende dokumentiert die ausgefüllte Matrix, was der Lernende gelernt hat (oder auch nicht) und welchen Autonomiegrad er erreicht hat. Und nochmal: Bitte beachten Sie, dass Sie diese Matrix entsprechend den Prozessen und den Abläufen in Ihrer Abteilung anpassen müssen.

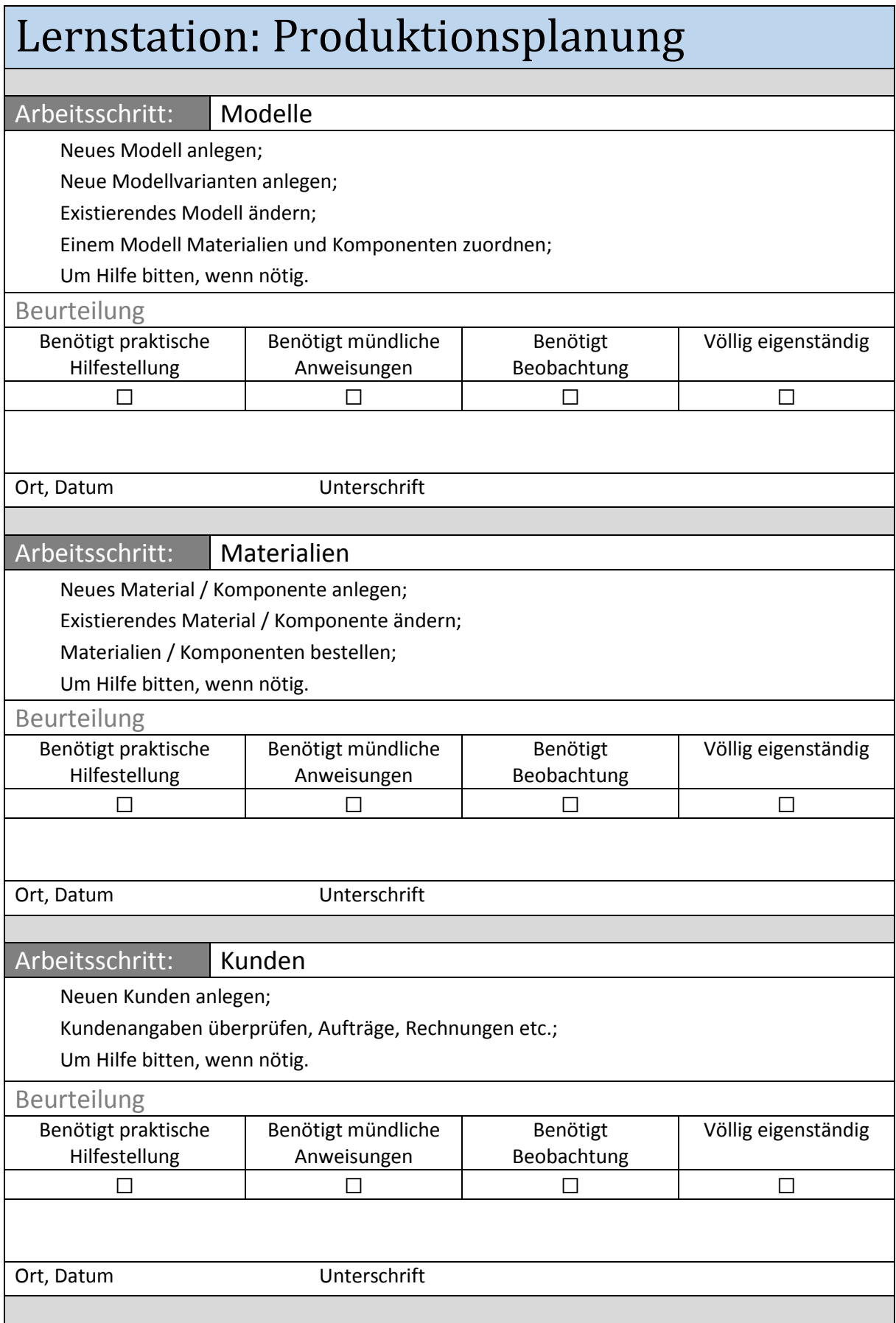

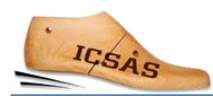

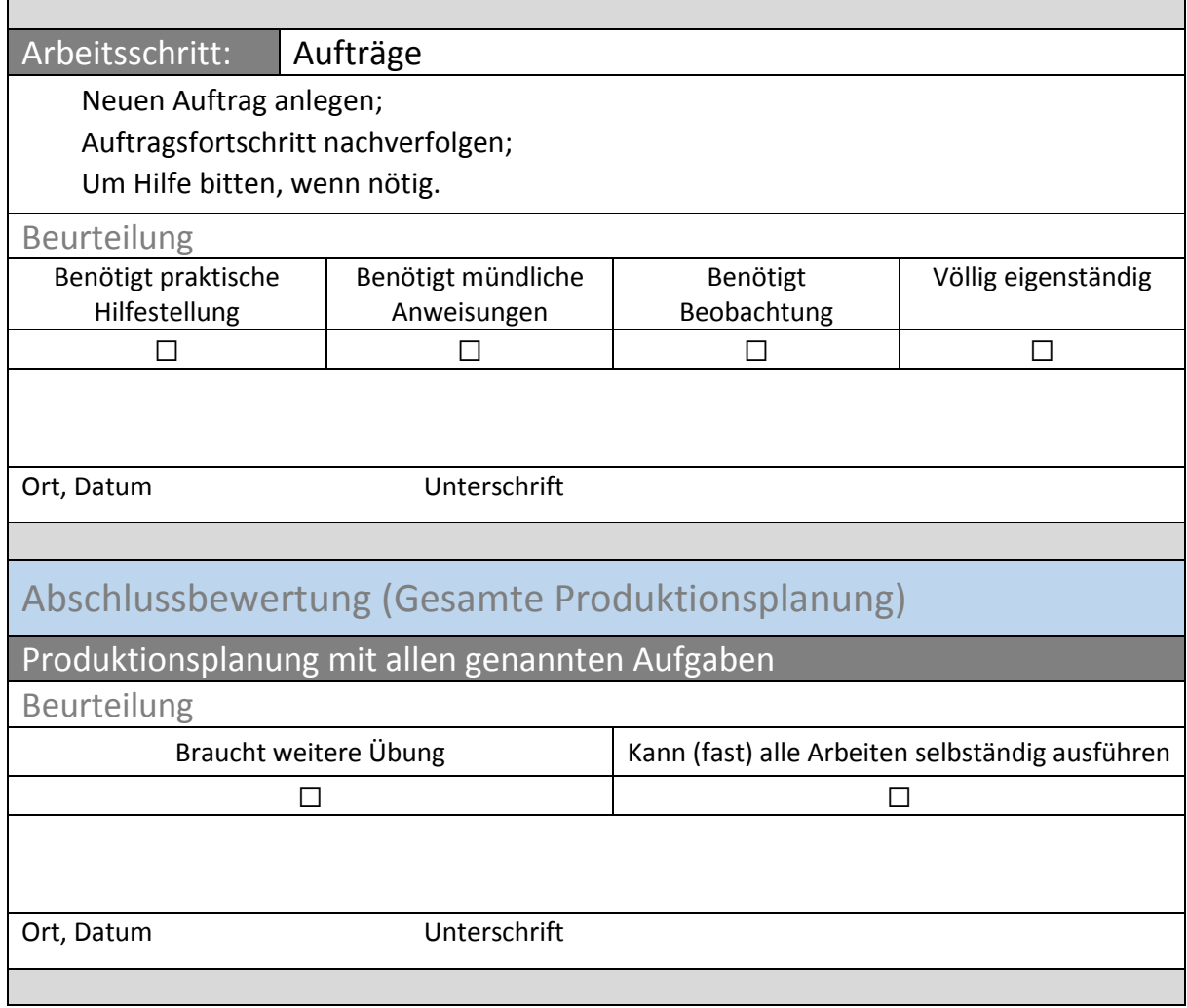

# <span id="page-14-0"></span>5. Abbildungsverzeichnis

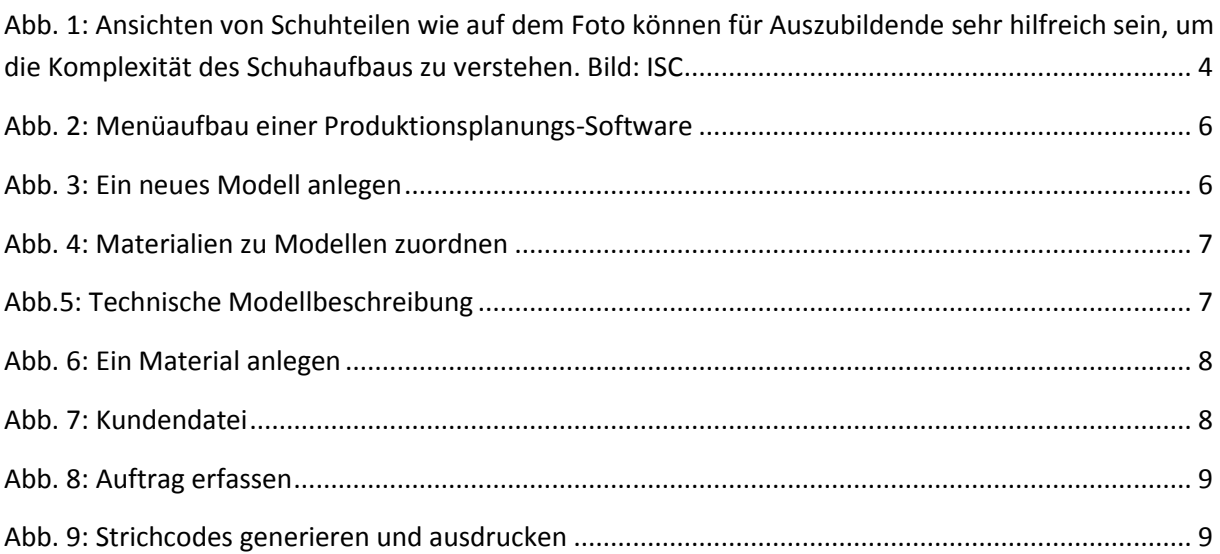